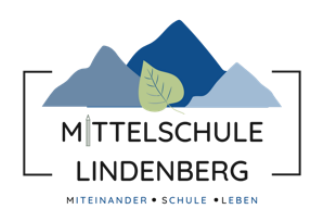

## **Schulmanager Online**

## **Kurzanleitung für Schülerinnen und Schüler**

Um den Schulalltag zu organisieren und die Kommunikation zwischen Lehrkräften, Eltern, Verwaltung und Schulleitung zu vereinfachen, setzt unsere Schule das Online-Portal Schulmanager Online ein.

Das Portal bietet dir folgende Möglichkeiten:

- **Elternbriefe per E-Mail empfangen und online lesen**
- Nachrichten von Lehrkräften lesen

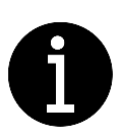

- Anfallende Beträge für Klassenfahrten, Material etc. sehen und ebenfalls überprüfen, ob bereits gezahlt wurde
- die schulischen Veranstaltungen und Klassenarbeiten übersichtlich ansehen und den Kalender mit deinem Kalender am Computer, Smartphone oder Tablet synchronisieren
- **E** Fehlzeiten und Hausaufgaben im Klassenbuch einsehen

Diesen Service kannst du auf deinem Computer, Tablet und Smartphone nutzen. Er ist für dich – abgesehen von eventuell anfallenden Internetverbindungskosten – komplett kostenlos.

## **Registrierung und Anmeldung**

1 Nimm den Elternbrief mit dem Zugangscode zur Hand.

g i. Allgäu, Sonnenhalde 59, 88161 Linder Test Schülerin<br>Klasse 7a Lindenberg, 21.10.2023 Anmeldung eines Schüleraccounts im Schulmanager Liebe Test bitte gehe folgendermaßen vor, um dich im Schulmanager anzumelden: 1. Rufe https://login.schulmanager-online.de in deinem Browser am Computer, Tablet oder Smartphone auf oder installiere die App "Schulmanager Online". 2. Gib unter "Erstmalig anmelden" folgenden Zugangscode ein:<br>8dwMMeGo und klicke auf "Anmelden".

凤

2 Rufe [www.schulmanager-online.de](http://www.schulmanager-online.de/) in deinem Internetbrowser auf und gib den **Zugangscode** ein. Du wirst nun nach deinem Namen gefragt, stimmt dieser, klicke auf "Weiter".

- 3 Gib nun eine E-Mail-Adresse an. Das Anlegen eines Benutzernamens empfehlen wir ausdrücklich nicht, da du nur mit einer **E-Mail-Adresse** dein Passwort jederzeit zurücksetzen kannst.
- 4 Wähle ein **Passwort,** bitte beachte die **Vorgaben**.

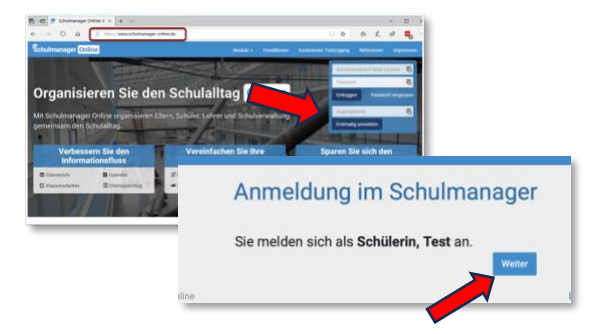

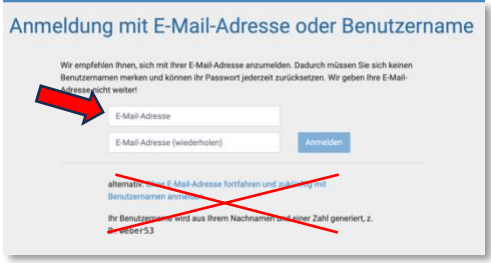

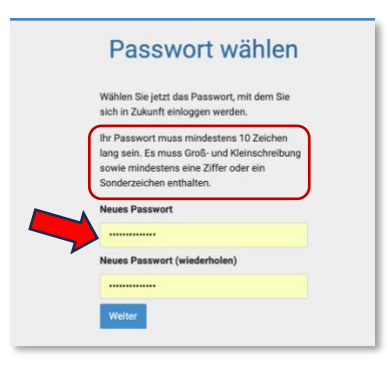

## **So ist Schulmanager Online aufgebaut - Startseite**

Auf der Startseite sind die aktuellen Informationen zu finden, z.B. die neuesten Elternbriefe, Zahlungen, Termine usw.

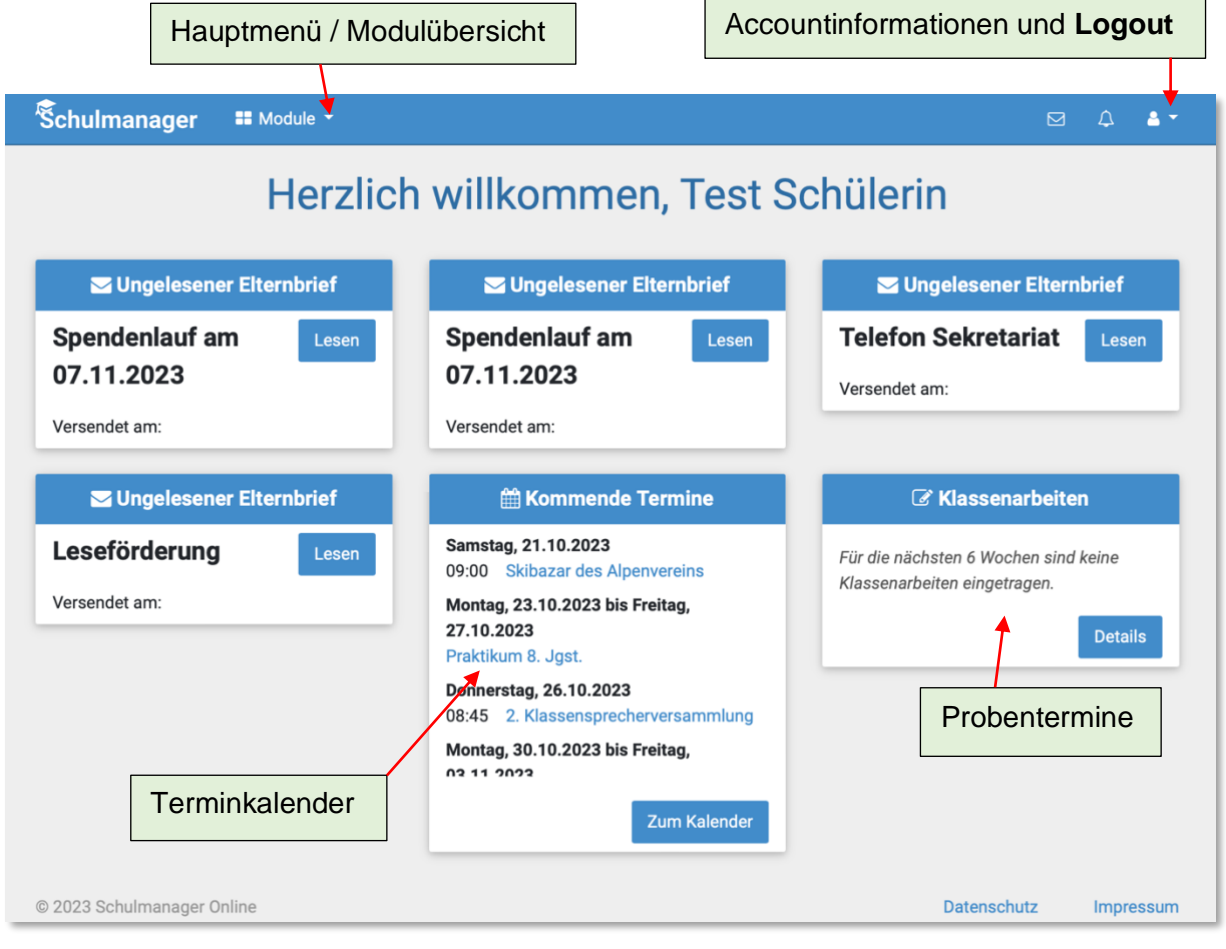

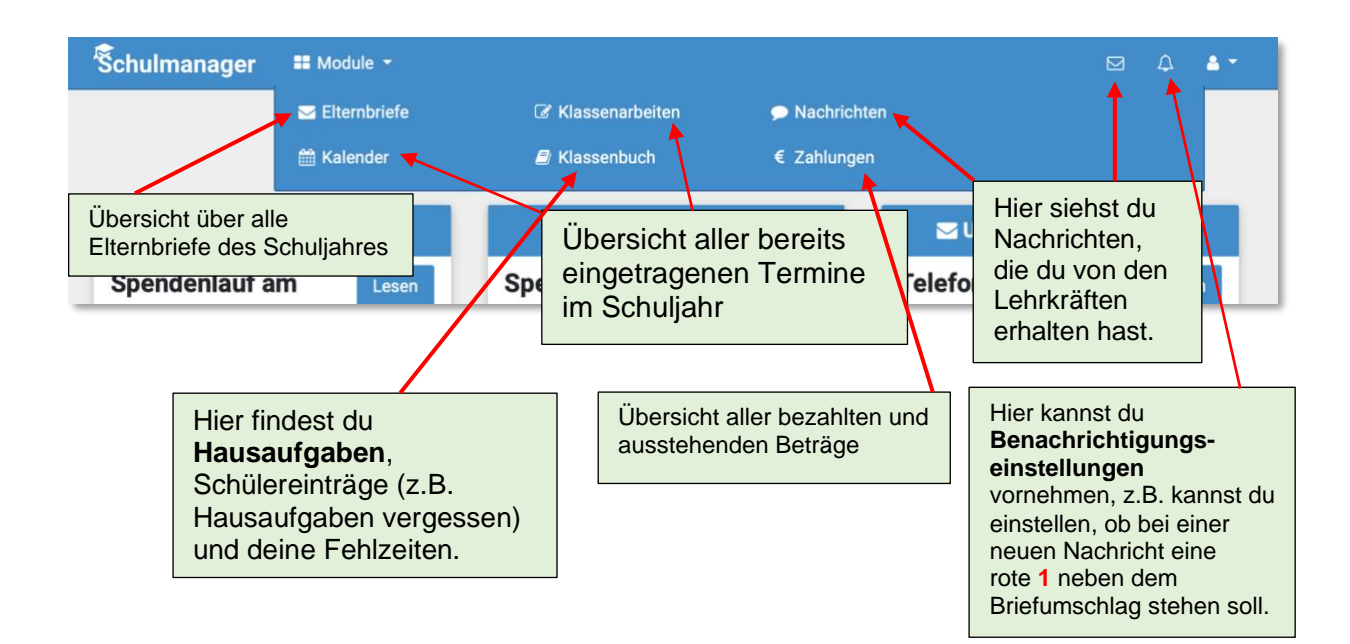

--------------------------------------------------------------------------------------------